#### **Oracle Tuxedo for IBM i 6.1**

Users Guide

11*g* Release 1 (11.1.1.2.0)

August 2010

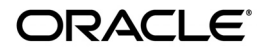

#### Oracle Tuxedo IBM i 6.1 Users Guide, 11*g* Release 1 (11.1.1.2.0)

Copyright © 2007, 2010, Oracle and/or its affiliates. All rights reserved.

This software and related documentation are provided under a license agreement containing restrictions on use and disclosure and are protected by intellectual property laws. Except as expressly permitted in your license agreement or allowed by law, you may not use, copy, reproduce, translate, broadcast, modify, license, transmit, distribute, exhibit, perform, publish, or display any part, in any form, or by any means. Reverse engineering, disassembly, or decompilation of this software, unless required by law for interoperability, is prohibited.

The information contained herein is subject to change without notice and is not warranted to be error-free. If you find any errors, please report them to us in writing.

If this software or related documentation is delivered to the U.S. Government or anyone licensing it on behalf of the U.S. Government, the following notice is applicable:

U.S. GOVERNMENT RIGHTS Programs, software, databases, and related documentation and technical data delivered to U.S. Government customers are "commercial computer software" or "commercial technical data" pursuant to the applicable Federal Acquisition Regulation and agency-specific supplemental regulations. As such, the use, duplication, disclosure, modification, and adaptation shall be subject to the restrictions and license terms set forth in the applicable Government contract, and, to the extent applicable by the terms of the Government contract, the additional rights set forth in FAR 52.227-19, Commercial Computer Software License (December 2007). Oracle USA, Inc., 500 Oracle Parkway, Redwood City, CA 94065.

This software is developed for general use in a variety of information management applications. It is not developed or intended for use in any inherently dangerous applications, including applications which may create a risk of personal injury. If you use this software in dangerous applications, then you shall be responsible to take all appropriate fail-safe, backup, redundancy, and other measures to ensure the safe use of this software. Oracle Corporation and its affiliates disclaim any liability for any damages caused by use of this software in dangerous applications.

Oracle is a registered trademark of Oracle Corporation and/or its affiliates. Other names may be trademarks of their respective owners.

This software and documentation may provide access to or information on content, products and services from third parties. Oracle Corporation and its affiliates are not responsible for and expressly disclaim all warranties of any kind with respect to third-party content, products, and services. Oracle Corporation and its affiliates will not be responsible for any loss, costs, or damages incurred due to your access to or use of third-party content, products, or services.

[Interoperability 1](#page-4-0) [The Installation Process 1](#page-4-1) [Before You Begin 2](#page-5-0) [Installing from a Microsoft Windows Platform 2](#page-5-1) [Installing from a UNIX System Platform 4](#page-7-0) [Creating a Profile for a Oracle Tuxedo Administrative Group 1](#page-10-0) [Granting Special Authority 2](#page-11-0) [Setting the Correct Time Offset 2](#page-11-1) [User Interface and IBM i 6.1 Concepts 1](#page-12-0) [Invoking Programs from the Command Line 2](#page-13-0) [Interactive and Batch Jobs 2](#page-13-1) [HFS and IFS File Systems 3](#page-14-0) [HFS 3](#page-14-1) [IFS 3](#page-14-2) [Commands for HFS and IFS Files 3](#page-14-3) [Redirection of Standard IO and Standard Error 4](#page-15-0) [Workarounds 4](#page-15-1) [Examples 4](#page-15-2) [Development Environment 5](#page-16-0) [buildclt Example 6](#page-17-0) [buildsrvr Example 6](#page-17-1) [tmconfig 6](#page-17-2) [epifreg 7](#page-18-0) [viewc, viewc32 7](#page-18-1) [Xerces-C++ Parser 7](#page-18-2) [XML Encoding With EBCDIC Character 7](#page-18-3) [IBM i 6.1 Command Names 7](#page-18-4) [Runtime Environment 8](#page-19-0) [Sample Application 9](#page-20-0) [Shutting Down the Application 10](#page-21-0) [IPC Resources 11](#page-22-0) [Configuration Issues 11](#page-22-1) [/Q 12](#page-23-0) [Administration Console 12](#page-23-1) [Jolt Relay 13](#page-24-0)

[TxRPC 14](#page-25-0) [/COBOL 14](#page-25-1)

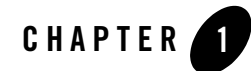

# Installing the Oracle Tuxedo System on IBM i 6.1

This chapter contains the following topics:

- [Interoperability](#page-4-0)
- [The Installation Process](#page-4-1)

### <span id="page-4-0"></span>**Interoperability**

Oracle Tuxedo 11g Release 1 (11.1.1.2.0) running on an IBM i 6.1 platform can interoperate, as either master or non-master, with 11g Release 1 (11.1.1.2.0) running on any other supported platform. Backward compatibility (that is, interoperability between 11g Release 1 (11.1.1.2.0) and prior releases) is supported only if the master node is running 11g Release 1 (11.1.1.2.0) .

All workstation platforms that are currently supported work with this release.

**Note:** If remote domain is Oracle Tuxedo 6.5 on other OS, local domain on IBM i 6.1 must set environment variable whose name is <remote domainid>ISOS400 to "n".

### <span id="page-4-1"></span>**The Installation Process**

This section provides instructions for preparing your environment for the Oracle Tuxedo system, installing the Oracle Tuxedo system from a Microsoft Windows or UNIX system platform.

### <span id="page-5-0"></span>**Before You Begin**

Before you start installing the Oracle Tuxedo system, sign on to your IBM i 6.1 system and make sure you have a tuxedo user profile for Oracle Tuxedo installation. If you do not, create one now. The user defined in this profile will be the owner of all the program objects created during the installation process.

### <span id="page-5-1"></span>**Installing from a Microsoft Windows Platform**

- 1. Oracle Tuxedo 11g Release 1 (11.1.1.2.0) for IBM i 6.1 is distributed in a .ZIP file. Before installation, extract this file to any directory and then start the next installation.
- 2. Create a 3-line file containing the following ftp information:

```
open IBM i 6.1-machine-name
account-name
password
```
For example, suppose that (a) you are working on an IBM i 6.1 machine called lc400b.oracle.com, (b) your login is  $r \text{t1}$ , and (c) your password is  $r \text{t1}$ 123. Your profile contains the following three lines:

```
open lc400b.oracle.com
rtl
rtl123
```
This file is used to automatically execute the pre-installation procedures necessary for installing Oracle Tuxedo 11g Release 1 (11.1.1.2.0) through ftp. Once the pre-installation steps are completed, the file should be removed.

**Note:** A new line is required after the password line.

3. Invoke the pre-installation batch file, preinst.bat, with the appropriate command-line arguments.

preinst.bat pkgdir tmplib tuxdir tuxlib filename

where:

ı

- pkgdir is the extracted ZIP file directory.
- $\bullet$  tmplib is the library on the IBM i 6.1 machine in which copies of the Oracle Tuxedo save files will be stored.
- $\bullet$  tuxdir is the IFS file system on the IBM i 6.1 machine on which the Oracle Tuxedo system will be installed.
- $\bullet$  tuxlib is the library on the IBM i 6.1 machine where the saved files are restored.
- filename is the full path to a file that contains ftp account and password information for the IBM i 6.1 machine on which the Oracle Tuxedo system is installed.
- 4. Run the install program on the IBM i 6.1 machine.

```
addlible tuxlib
call coreinst (tmplib tuxlib '/tuxdir'
'full|server|client|joltclt|atmiclt|jrly' 'y|n')
```
where you specify one of the following Oracle Tuxedo installation component packages:

- full (to install Oracle Tuxedo installation component packages)
- server (to install all Oracle Tuxedo server package)
- client (to install only the Oracle Tuxedo all client packages)
- joltclt (to install only the Oracle Tuxedo Jolt client)
- atmiclt (to install only the Oracle Tuxedo ATMI client)
- jrly (to install only the Oracle Tuxedo Jolt JRLY)

Specify one of the following for sample's installation:

- 'y' (to install samples when package type is full or server.
- 'n' (do not install samples)
- **Note:** The words full, server, client atmiclt, joltclt and jrly, y and n must be entered in lowercase.

During the installation process (which may take several minutes), a number of restoring X to Y messages are displayed, such as the following.

```
restoring service programs to tuxlib
```
5. Remove all the saved files that were created in Step 3 from tmplib.

Note: Remove tmplib, too, if it is different from tuxlib and it is no longer needed.

6. Initialize the tlisten passwords. The tlisten password is used for authentication during the boot process of a multiple-node application. To initialize the password file, enter the following command.

```
call tlistpwd 'tuxdir'
```
where the value of tuxdir is the directory specified as tuxdir in Step 4. This command will prompt for passwords until a non-null password is entered. For further details about the password file, see tlisten in the Oracle Tuxedo Reference Manual.

7. Before using SSL, enter the following command to configure SSL: addlible tuxlib

Note: tuxlib: The library on the IBM i 6.1 where the save files are restored.

call sslconf ('tuxdir' 'hostname' 'portid' 'baseobj' 'filename')

tuxdir: The IFS file system (on the IBM i 6.1) where Oracle Tuxedo is installed.

hostname: The URL of the LDAP server system.

portid: A port number for the URL of the LDAP server system.

baseobj: A base object for search in LDAP server.

filename: The name of LDAP filter file, if the input is '' (null), the default value of "\$tuxdir/udataobj/security/bea\_ldap\_filter.dat" will be used.

8. Your installation of the Oracle Tuxedo system is now complete.

### <span id="page-7-0"></span>**Installing from a UNIX System Platform**

- 1. Oracle Tuxedo 11g Release 1 (11.1.1.2.0) for IBM i 6.1 is distributed in a .ZIP file. Before installation, extract this file to any directory and then start the next installation.
- 2. Set up a .netrc file to allow ftp to sign on to the IBM i 6.1 machine. For example, suppose that (a) you are working on an IBM  $\overline{i}$  6.1 machine called lc400b.oracle.com, (b) your login is rtl, and (c) your password is rtl123. Your .netrc file will contain the following three lines.

```
machine lc400b.oracle.com
login rtl
password rtl123
```
3. Invoke the preinstallation shell, preinst.sh, with the appropriate command-line arguments:

preinst.sh mount-point tmplib tuxdir tuxlib machine, where:

- $\bullet$  mount-point is the extracted ZIP file directory.
- tmplib is the library on the IBM i 6.1 where Oracle Tuxedo save files are located.
- $\bullet$  tuxdir is the IFS file system (on the IBM i 6.1) where Oracle Tuxedo is installed.
- $\bullet$  tuxlib is the library on the IBM i 6.1 where the save files are restored.
- $\bullet$  machine is the name of the IBM i 6.1 machine where Oracle Tuxedo is installed.

4. Run the install program on the IBM i 6.1 machine.

addlible tuxlib

```
call coreinst (tmplib tuxlib '/tuxdir' 
'full|server|client|joltclt|atmiclt|jrly' 'y|n')
```
where you specify one of the following Oracle Tuxedo installation component packages:

- full (to install Oracle Tuxedo installation component packages)
- server (to install all Oracle Tuxedo server package)
- client (to install only the Oracle Tuxedo all client packages)
- joltclt (to install only the Oracle Tuxedo Jolt client)
- atmiclt (to install only the Oracle Tuxedo ATMI client)
- $\bullet$  jrly (to install only the Oracle Tuxedo Jolt JRLY)

Specify one of the following for sample's installation:

- $\bullet$  'y' (to install samples when package type is full or server.
- $\bullet$  'n' (do not install samples)
- **Note:** The words full, server, client atmiclt, joltclt and jrly, y and n must be entered in lowercase.

During the installation process (which may take several minutes), a number of restoring X to Y messages will be displayed, such as.

restoring service programs to tuxlib

5. Remove all the saved files that were created in Step 3 from tmplib.

**Note:** Remove  $\text{tmplib}, \text{too}, \text{if it is different from `twilib` and it is no longer needed.$ 

6. Initialize the tlisten passwords. The tlisten passwords are used for authentication during the boot process of a multiple-node application. To initialize the password file, enter the following command.

```
call tlistpwd 'tuxdir'
```
where the value of tuxdir is the directory specified as tuxdir in Step 4. This command will prompt for passwords until a non-null password is entered. For further details about the password file, see tlisten in the Oracle Tuxedo Reference Manual.

7. Before using SSL, enter the following command to configure SSL:

addlible tuxlib

Installing the Oracle Tuxedo System on IBM i 6.1

tuxlib: The library on the IBM i 6.1 where the save files are restored.

call sslconf ('tuxdir' 'hostname' 'portid' 'baseobj' 'filename')

tuxdir: The IFS file system (on the IBM i 6.1) where Oracle Tuxedo is installed.

hostname: The URL of the LDAP server system.

portid: A port number for the URL of the LDAP server system.

baseobj: A base object for search in LDAP server.

filename: The name of LDAP filter file, if the input is '' (null), the default value of "\$tuxdir/udataobj/security/bea\_ldap\_filter.dat" will be used.

8. Your installation of the Oracle Tuxedo system is now complete.

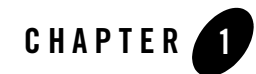

# <span id="page-10-1"></span>Configuration for Oracle Tuxedo System Administration

This chapter contains the following topics:

- [Creating a Profile for a Oracle Tuxedo Administrative Group](#page-10-0)
- [Granting Special Authority](#page-11-0)
- [Setting the Correct Time Offset](#page-11-1)

### <span id="page-10-0"></span>**Creating a Profile for a Oracle Tuxedo Administrative Group**

To set the group ID correctly for members of an administrative group, you must set up a group profile. A group profile is the same as a user profile except that the group ID number is set to a numeric value. Each user's profile can then refer (in the group profile field) to the group profile name.

For example, consider the user and group profiles for an administrator named Joe with a login ID of joe:

- In the user profile for user joe:
	- The group profile field (GRPPRF) is set to tuxadm.
	- The user ID number (UID) field is set to 6494.
- $\bullet$  In the group profile for group tuxadm, the group ID number (GID) is set to 601.

If user joe runs the id utility as follows.

call id

then the following output is displayed on the screen.

 $uid = 6494$ , euid =  $6494$ , gid =  $601$ , egid =  $601$ 

User profiles and group profiles can be set up with the CRTUSRPRF command.

## <span id="page-11-0"></span>**Granting Special Authority**

The user profile for an administrator must include \*JOBCTL special authority. This special authorization allows the Oracle Tuxedo system to bypass some security checks when it is trying to verify the state of the following:

- System processes within the Oracle Tuxedo system, and
- Clients being run under a user profile other than that of the administrator.

Without this authorization, the Oracle Tuxedo system fails to do the following:

- Restart servers and
- Clean up after clients should they fail to detach from an application when they exit or when they end unexpectedly.

You can add this authorization to your user profile by adding \*JOBCTL to the Special Authority (SPCAUT) list. To do so, complete the following tasks:

- Sign on as QSECOFR.
- Run the chgusrprf command.

### <span id="page-11-1"></span>**Setting the Correct Time Offset**

In order for the Oracle Tuxedo Administration Console to work properly, the system variable QUTCOFFSET must be properly set. Use the wrksysval command to specify the offset (in hours and minutes) between the current system time and the Coordinated Universal Time (UTC), also known as Greenwich mean time. For example, in the Eastern Standard Time time zone, QUTCOFFSET should be set to +4 hours.

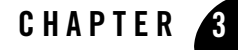

# Using the Oracle Tuxedo System on UNIX and IBM i 6.1 Platforms

This chapter contains the following topics:

- [User Interface and IBM i 6.1 Concepts](#page-12-0)
- [Runtime Environment](#page-19-0)

### <span id="page-12-0"></span>**User Interface and IBM i 6.1 Concepts**

The user interface on an IBM i 6.1 system is completely menu-driven. The interface makes extensive use of function keys F1-F24.

**Figure 3-1 Main Menu of Tasks for IBM i 6.1 Platform**

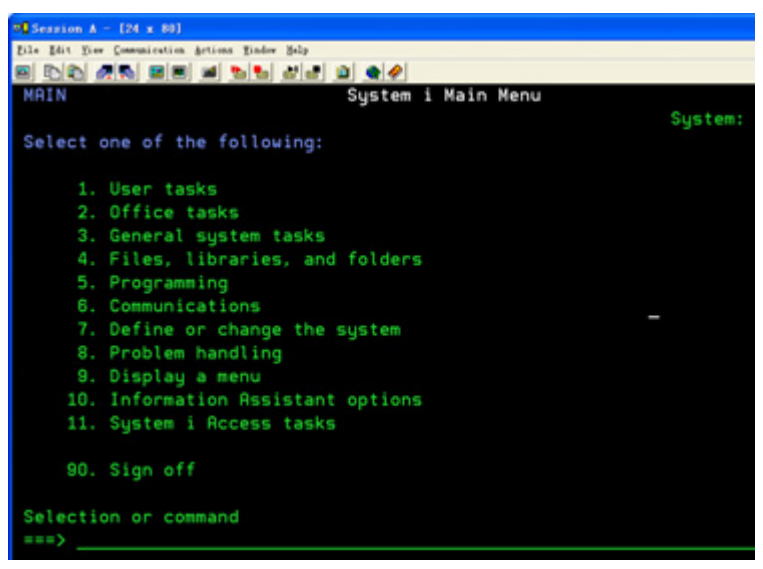

### <span id="page-13-0"></span>**Invoking Programs from the Command Line**

Virtually every action performed via the menu has a command-line equivalent. Application executables, such as Oracle Tuxedo utilities, can be invoked from the command line using the call command. The call command has the following syntax:

call pgm parm(arg1 arg2 . . . )

The notion of the PATH and LD\_LIBRARY\_PATH environment variables in the UNIX shell is replaced by the library list. For example, the following command:

```
call hello parm('world')
```
is a request to search in the library list for the hello program. The first library in the library list that contains this program becomes the current library and the hello program is activated.

During this activation, if a service program (the IBM i 6.1 equivalent of a DLL or shared object) is needed, then the library list is searched again. The library list can be displayed with the dsplib command, and manipulated with the addlible and rmvlible commands.

### <span id="page-13-1"></span>**Interactive and Batch Jobs**

Jobs define execution context (roughly equivalent to a process). There are two kinds of jobs: interactive and batch. When a user signs on to a system, an interactive job is assigned to the new

session. All call commands are executed inside this job. The wrkactjob command lists all active jobs on the system. (It is equivalent to the ps command on a UNIX system.) A batch job can be submitted via the sbmjob command. The wrksbmjob command lists all submitted batch jobs.

### <span id="page-14-0"></span>**HFS and IFS File Systems**

This section describes the two file systems that are important on an IBM i 6.1 platform: HFS and IFS.

### <span id="page-14-1"></span>**HFS**

HFS is the traditional flat file system. At the highest level it contains libraries. Each library may contain files, e.g., module files, program files, and physical files. A physical file, in turn, may contain members. All text files (including C program source code files) are stored as members of a physical file.

Executables may reside only in HFS, but symbolic links can be created from IFS to HFS via the addlnk command.

#### **Filenames**

HFS filenames are limited to ten characters and are not case sensitive.

#### <span id="page-14-2"></span>**IFS**

IFS is a directory-oriented file system designed to support PC file-serving. IFS (especially /QOpenSys) closely resembles a UNIX file system.

Executables may reside only in HFS, but symbolic links can be created from IFS to HFS via the addlnk command.

#### **Filenames**

With one exception (/QOpenSys) filenames in IFS are case sensitive.

#### <span id="page-14-3"></span>**Commands for HFS and IFS Files**

Separate commands must be used for HFS and IFS files:

- The wrklib, wrkf, and wrkmbrpdm commands work only with HFS objects.
- The cd, mkdir, dspcurdir, and wrklnk commands may be used with both IFS files and HFS files, but different syntax is required, depending on whether you are accessing HFS or IFS objects.

• The cpytostmf and cpyfrmstmf commands are available for copying a text file from one type of file system to another. For example, the following command copies an IFS file called / $QOpensys/tuxedo/tmp/xyz$  to an HFS physical file called tmp in a member called xyz (in a library called apps).

```
cpyfrmstmf fromstmf('/QOpenSys/tuxedo/tmp/xyz') +
tombr('/qsys.lib/tmp.file/xyz.mbr') +
mbropt(*replace)
```
### <span id="page-15-0"></span>**Redirection of Standard IO and Standard Error**

When you are working with ILE C programs in an HFS file system, you may redirect standard input, standard output, and standard error (the stdin, stdout, and stderr files, respectively) by using the ovrdbf command. See the CL Reference Manual for details.

There is no simple way to redirect standard IO and standard error messages to and from IFS files.

#### <span id="page-15-1"></span>**Workarounds**

- To redirect to an IFS file you must first redirect to an HFS file and then copy the HFS file to an IFS file.
- To redirect from an IFS file you must first copy from an IFS file to an HFS file, and then redirect from the HFS file.

#### <span id="page-15-2"></span>**Examples**

For example, to redirect stdout of an ILE C program called prog to an IFS file called /home/dougd/out, enter the text shown in [Listing](#page-15-3) 3-1.

#### <span id="page-15-3"></span>**Listing 3-1 Redirection Example**

```
ovrdbf file(stdout) tofile (tmplib/tmpfile) +
mbr (stdout)
call prog
cpytostmf frommbr +
('/qsys.lib/tmplib.lib/tmpfile.file/stdout.mbr') +
tostmf ('/home/dougd/out') stmfopt (*replace)
```
### <span id="page-16-0"></span>**Development Environment**

The make, lex, and yacc utilities are not available on the IBM i 6.1. The native character set is EBCDIC, not ASCII.

Two Oracle Tuxedo commands, buildclient and buildserver, have been renamed buildclt and buildsrvr, respectively, in order to conform to the 10-character maximum.

The buildclt and buildsrvr commands accept input only for module files (\*MODULE), service program files (\*SRVPGM), binding directory (\*BNDDIR), and produce output program files (\*PGM). The ILE C modules must be produced by crtcmod. Likewise, ILE COBOL modules must be produced by crtcblmod.

The following example command lines show how to compile a C source file in member  $c \times$  of a file called tuxsrc in a library called apps. The object module is created in a file called cx in a library called apps.

```
crtcmod module(apps/cx) srcfile(apps/tuxsrc) srcmbr(cx) +
sysifcopt(*ifsio) dbgview(*all) define('DEF=1')
```
Note that the special system interface option  $systfoot(\star if sio)$  is specified here. This option allows the C runtime library to access IFS files. Because the Oracle Tuxedo system is compiled with this option, we strongly recommend using it for compatibility.

Note also that debugging has been turned on by  $\Delta$ bgview(\*all) and the preprocessor defined for DEF has been set to 1. This is equivalent to specifying  $-\text{DDEF}=1$   $-\text{q}$  on a  $\text{cc}$  command line (on a UNIX platform).

Currently you cannot specify a C source file on the buildclt or buildsrvr command line.

The -f and -l options to the buildclt and buildsrvr commands also mean something slightly different from the same options to the equivalent commands (buildclient and buildserver) on a UNIX system.

On a UNIX platform, the -f (first) option allows you to specify a list of items to be passed to the  $cc$  command such that the objects produced by running  $cc$  on these items are linked before the Oracle Tuxedo libraries are linked.

The -l (last) option allows you to specify a list of items to be passed to the cc command such that the objects produced by running  $cc$  on these items are linked after the Oracle Tuxedo libraries are linked.

On an IBM i 6.1 platform the -f option accepts object modules (that is, files of type \*MODULE) only, and the -l option accepts service programs (that is, files of type \*SVRPGM) only.

The -B option allows you to specify a binding directory (\*BNDDIR).

### <span id="page-17-0"></span>**buildclt Example**

Consider the following example command line.

```
call buildclt ('-fapps/cx' '-fapps/cy' '-oapps/client')
```
This command accomplishes two tasks:

- $\bullet$  It links two objects (cx and cy) in an HFS library called apps.
- It produces a client executable program called client in the apps library.

### <span id="page-17-1"></span>**buildsrvr Example**

Consider the following example command line:

```
call buildsrvr ('-fapps/sx' '-fapps/sy' '-oapps/server' '-sSVC')
```
This command accomplishes two tasks:

- $\bullet$  It links objects sx and sy in an HFS library (apps).
- $\bullet$  It produces a server executable program (server) in a library (apps) which offers a service (SVC).

If the  $-k$  option of buildsrvr is used, then the server main code is generated in member  $\text{Bspid}$ of the tuxsrc file in the qtemp library, where the value of pid is the process ID of the buildsrvr process. Because the qtemp library is removed at the end of each job, you must make a copy of it in a permanent directory before signing off, if you want to keep it.

Both mkfldhdr and viewc generate header files in IFS, usually in the current directory. You must copy these .h files into an HFS h file so the C compiler will be able to find them.

```
The mkfldhdr/ mkfldhdr32 -H option creates a header file in HFS.
```
viewc also generates the binary output file with a  $. \forall v$  (instead of a  $. \forall v$ ) suffix.

### <span id="page-17-2"></span>**tmconfig**

On the IBM i 6.1, the valid EDITOR environment variable values for  $t_{\text{meonfiq}}$  command are "STRSEU" and "EDTF". If editing lines longer than 240 characters is required, please use EDTF.

### <span id="page-18-0"></span>**epifreg**

For the epifreg command -f option, the library name and service program name must be upper cased as shown in the following example:

```
call epifreg ('-r' '-p qa/fanatz1' '-i engine/security/authorization' '-o 
SYSTEM' '-v 1.0' '-f AAA101/FANATZ1' '-e qa_atz_entry').
```
### <span id="page-18-1"></span>**viewc, viewc32**

There is a difference in IBM i 6.1 and UNIX. If the  $-c$  option is specified, one COBOL copy file is created for each VIEW defined in the viewfile. These copy files are created in root directory (/), not in current directory like UNIX, unless an alternate directory is specified through the -d option.

### <span id="page-18-2"></span>**Xerces-C++ Parser**

Because of the 10 characters limit, all include files for Xerces-C++ Parser are located only in IFS. So the source code that includes those header files should be copied to IFS, and set INCLUDE environment variable to \$TUXDIR/include before compiles. For an introduce to programming with Xerces-C++, see the Xerces-C++ Version 2.8.0 Programming Guide.

### <span id="page-18-3"></span>**XML Encoding With EBCDIC Character**

If the XML buffer is encoded as EBCDIC characters, the encoding attribute should be set to "EBCDIC-CP-US".

### <span id="page-18-4"></span>**IBM i 6.1 Command Names**

Because of the 10 characters limit some others Tuxedo commands are changed on IBM i 6.1.

| On Unix         | <b>On IBM i 6.1</b> |
|-----------------|---------------------|
| tmloadrepos     | tmldrep             |
| tmunloadrepos   | tmunldrep           |
| TMS_rac_refresh | TMS racrf           |
| snmp_integrator | snmpintgrt          |

**Table 3-1 IBM i 6.1 Command Names**

**Table 3-1 IBM i 6.1 Command Names**

| snmp_version | snmp_ver   |
|--------------|------------|
| snmpgetnext  | snmpgetn   |
| reinit_agent | rinitagent |

### <span id="page-19-0"></span>**Runtime Environment**

The Oracle Tuxedo system is distributed with a set of tools for manipulating the environment: getenv, putenv, setenv, and env.

| <b>Syntax</b>         | <b>Function</b>                                                              |
|-----------------------|------------------------------------------------------------------------------|
| geteny var            | Displays the value of the specified environment variable (var)               |
| 'var=value'<br>putenv | Sets the specified environment variable (var) to the specified value (value) |
| seteny file           | Calls put env on every line of the specified file (file)                     |
| env                   | Displays the values of all variables in your environment                     |

**Table 3-2 Command Syntax for Runtime Tools**

IBM i 6.1 provides a single command, wrkenvvar, that offers functionality similar to that available through getenv, putenv, setenv, and env. The wrkenvvar command differs from the Oracle Tuxedo commands, however, in several aspects. First, unlike the distributed tools delivered with the Oracle Tuxedo system, wrkenvvar cannot handle the expansion of variable names marked with a \$ prefix (similar to shell variable expansion).

In addition, the hostname and id utilities are distributed only with the Oracle Tuxedo system:

- $\bullet$  The hostname command prints the name of the network node for the IBM i 6.1. The machine name used in the UBBCONFIG configuration file must match the name returned by hostname.
- The id command prints the UID and GID of the current user profile. The UID and GID values specified in the UBBCONFIG configuration file must match the values returned by the id command. (See Chapter [1, "Configuration for Oracle Tuxedo System](#page-10-1)  [Administration,"\)](#page-10-1)

All Oracle Tuxedo executables and header files are packaged in an HFS library (see tuxlib during installation). Other data files (such as udataobj/ $*$  and  $locale/C/*$ ) are placed in \$TUXDIR in IFS. \$TUXDIR/bin has symbolic links to HFS executables. \$APPDIR should also reside in IFS. You must add the HFS library to the library list before invoking any Oracle Tuxedo commands.

### <span id="page-20-0"></span>**Sample Application**

Assume tuxdir is installed in /QOpenSys/tuxedo, tuxlib is installed as Tuxedo, and APPDIR is set to /home/apps/simpapp.

Begin by building the simpcl and simpserv programs (in Steps 1-9).

1. Create an HFS library called apps.

crtlib apps

2. Create a physical source file called tuxsrc.

crtsrcpf apps/tuxsrc rcdlen (120)

3. Copy simpcl.c from /qopensys/tuxedo/samples/atmi/simpapp to tuxsrc simpcl member.

```
cpyfrmstmf fromstmf('/qopensys/tuxedo/samples/atmi/simpapp/simpcl.c') +
tombr('/qsys.lib/apps.lib/tuxsrc.file/simpcl.mbr') +
mbropt(*replace)
```
4. Generate a client object module by running the ILE C compiler.

crtcmod module(apps/simpcl) srcfile(apps/tuxsrc) + srcmbr(simpcl) sysifcopt(\*ifsio)

5. Generate a client program by running buildclt.

call buildclt ('-fapps/simpcl' '-oapps/simpcl')

6. Copy simpserv.c from /qopensys/tuxedo/apps/simpapp to member simpserv of tuxsrc.

```
cpyfrmstmf fromstmf('/qopensys/tuxedo/samples/atmi/simpapp/simpserv.c') +
tombr('/qsys.lib/apps.lib/tuxsrc.file/simpserv.mbr') +
mbropt(*replace)
```
7. Generate a server object module by running the ILE C compiler.

```
crtcmod module(apps/simpserv) srcfile(apps/tuxsrc) +
srcmbr(simpserv) sysifcopt(*ifsio)
```
8. Generate a server program by running the buildsrur command.

```
call buildsrvr ('-sTOUPPER' '-fapps/simpserv' '-oapps/simpserv')
```
9. Create a symbolic link from /home/apps/simpapp/simpserv to apps/simpserv. addlnk obj('/qsys.lib/apps.lib/simpserv.pgm') + newlnk('/home/apps/simpapp/simpserv')

10. Add tuxlib to the library list.

```
addlible tuxedo
```
11. Set the necessary environment variables as follows.

```
call putenv 'LANG=C'
call putenv 'TUXDIR=/QOpenSys/tuxedo'
call putenv 'APPDIR=/home/apps/simpapp'
call putenv 'PATH=/QOpenSys/tuxedo/bin:/home/apps/simpapp'
```
12. Create the TUXCONFIG file from the UBBCONFIG configuration file UBBCONFIG.

```
call putenv 'TUXCONFIG=$APPDIR/tuxconfig'
call tmloadcf ('-y' 'UBB')
```
13. Run wrklnk to verify that the file tuxconfig has been created in /home/apps/simpapp.

14. Boot the application.

call tmboot '-y'

15. Run the client by entering a command such as the following.

call apps/simpcl 'abc'

16. View the userlog file (which was created in \$APPDIR in IFS) on IBM i 6.1 with EDTF.

### <span id="page-21-0"></span>**Shutting Down the Application**

To shut down an application, enter the following command.

call tmshutdown '-y'

### <span id="page-22-0"></span>**IPC Resources**

IBM ships a set of IPC tools as a PTF. These tools provide the functionality available on a UNIX system through the ipcs and ipcrm commands. There are some differences, however, the IBM tools have different names and produce output in a different manner.

To view the IPC resources consumed by all your applications, enter the following command.

```
call qp0zipcs
```
The output of qp0zipcs is generated in \*QPRINT which means that it can be viewed as a spool file with the wrksplf command.

To remove a particular IPC resource, such as a message queue ID (qid), enter the following command.

```
call qp0zipcr ('-qqid')
```
When an error occurs while you are running qp0zipcr, a message is generated in the joblog. Use the dspjoblog command to view it.

### <span id="page-22-1"></span>**Configuration Issues**

- Server names are case-sensitive if  $\beta$ APPDIR is in /QOpenSys.
- Servers must reside in IFS under \$APPDIR. These IFS files must be symbolic links to the HFS PGM files. (Use the addlnk command to create a symbolic link.) The IFS name must be identical to the HFS name; thus each IFS name is restricted to 10 characters.
- The machine name must be a string returned by the hostname command.
- The tlisten command does not start itself in the background. To submit a batch job with tlisten, use the sbmjob command, for example:

```
Addlible tuxlib
Addenvvar envvar('TUXDIR') value('/QOpenSys/tuxedo')
SBMJOB CMD(CALL PGM(TLISTEN) PARM('-l' '//hostname:8899')) 
JOB(TLISTEN) CPYENVVAR(*YES).
```
- Because a TCP/IP socket is used, no BRIDGE device needs to be specified.
- The RCMD parameter to be executed on a server when the latter is restarted must refer to a symbolic link in \$PATH, typically \$APPDIR. This symbolic link must point to an executable program in HFS. UNIX shell scripts will not work here.
- Due to the difference between the collating sequences in EBCDIC and ASCII, ranges specified for data-dependent routing may not behave the same way on IBM i 6.1 and UNIX platforms.
- DDR for decimal is not supported.
- On an IBM i 6.1 platform, a superuser (QSECOFR) cannot perform Oracle Tuxedo administrative tasks. For example, you cannot boot an application while signed on as QSECOFR. Therefore Oracle Tuxedo administrators must not sign on as QSECOFR.
- Effective blocktime values are rounded up to the nearest  $s$ CANUNIT $\star$ 2-1 value.
- The field type of ptr (a pointer to a buffer) is not supported in FML32.
- The tpusr file is required for AUTHSVR.
- $\bullet$  The environment variable LANG should be set to C when the language environment is English (that is to say,  $/QSYS.LIB/EM_US.LOCALE)$ ). An easier way is to just set locale to C in the user profile.

### <span id="page-23-0"></span>**/Q**

The threshold command parameter specified on the qmadmin qcreate command line (such as the server RCMD), must refer to a symbolic link to an executable program in HFS. The link must be included in \$PATH; typically it is found in \$APPDIR.

UNIX shell scripts will not work here.

### <span id="page-23-1"></span>**Administration Console**

With Oracle Tuxedo 11g Release 1 (11.1.1.2.0), you can administer an Oracle Tuxedo application through any Web browser (such as Netscape or Internet Explorer) by using the Web-based GUI for administration. This section provides some tips for running the Oracle Tuxedo Administration Console on an IBM i 6.1 platform.

Three files \$TUXDIR/udataobj/webgui/webguitop.html, \$TUXDIR/udataobj/ tuxwsvr.ini,and \$TUXDIR/udataobj/webgui.ini need to be modified. For example:

- Replace "TUXDIRVALUE" in file \$TUXDIR/udataobj/webgui/webguitop.html with the value of TUXDIR.
- <sup>z</sup> Replace "http://HOST/cgi-bin/tuxadm" in file \$TUXDIR/udataobj/webgui/webguitop.html with "/cgi-bin/tuxadm".
- Replace "<TUXDIR>" in file \$TUXDIR/udataobj/ tuxwsvr.ini with the value of TUXDIR.
- Replace "<TUXDIR>" in file \$TUXDIR/udataobj/webgui/webgui.ini with the value of TUXDIR.
- Replace "<LOCAL\_HOST>" in \$TUXDIR/udataobj/webgui/webgui.ini with the host name.

Two programs, tuxwsvr and wlisten, need to be run in the background. This can be accomplished by using sbmjob like tlisten. For example:

```
addlible tuxlib
addenvvar envvar('TUXDIR') value('/QOpenSys/tuxedo')
SBMJOB CMD(CALL PGM(tuxwsvr) PARM('-l' '//hostname:8899' '-i' 
'TUXDIR/udataobj/tuxwsvr.ini')) JOB(tuxwsvr) CPYENVVAR(*YES)
```
Current implementation also requires that for all user CGI programs, the HFS library in which they reside be added to the library list.

The procedure for setting up a batch job with wlisten is similar to setting up a batch job for tuxwsvr or tlisten.

To start the Administration Console for Oracle Tuxedo administration on the IBM i 6.1, enter the following URL.

http://machine\_name:port/webguitop.html (where machine\_name:port is the IBM i 6.1) machine/port combination on which tuxwsvr is running).

For additional information on preparing to use the Oracle Tuxedo Administration Console, refer to Starting the Oracle Tuxedo Administration Console in the Oracle Tuxedo Installation Guide.

### <span id="page-24-0"></span>**Jolt Relay**

The combination of the Jolt Relay (JRLY) and its associated Jolt Relay Adapter (JRAD) is typically referred to as the Internet Relay. Jolt Relay routes messages from a Jolt client to a JSL or JSH. This eliminates the need for the JSH and Oracle Tuxedo to run on the same machine as the Web server (which is generally considered insecure).

The program JRLY need to be run background. This can be accomplished by using sbmjob or sbmdbjob like tlisten or tuxwsvr.

For additional information on Jolt Relay refer to Oracle Jolt.

### <span id="page-25-0"></span>**TxRPC**

By default, the tidl compiler does not run the C preprocessor. This means that if you have #define statements or any other pre-processor constructs in the input file, then you will need to specify the -cpp\_cmd option:

```
call tidl ('-cpp_cmd' 'crtcmod' . . . )
```
By default, the tidl command also produces server and client stub files in the current IFS directory. The stub files are named  $x$  estub.c and  $x$  sstub.c. It is also possible to generate stub files in HFS by using the -out option to specify a library in the directory /qsys.lib, as in the following example:

```
call tidl ('-out' '/qsys.lib/tuxedo.lib' . . . )
```
In this case, the stub files will be generated in the physical file idl with members named  $x_c$  cs and  $x$  ss for client and server stubs, respectively. The tidl command also generates a header file in the current working directory of IFS. For example, if the idl compiler is run on input file  $x$ . idl as follows:

```
call tidl ('-cpp_cmd' 'crtcmod' '-keep' 'c_source' 'x.idl')
```
then tidl will generate the following three files in the current working directory of IFS:

- x cstub.c
- $\bullet$  x sstub.c
- $\bullet$  x.h

In addition, the tidl compiler will copy the header file to member  $x$  belonging to file h in the qtemp library.

If the -keep option is not specified, then the C compiler will be invoked on the stub files to produce object modules  $x$ <sub>cs</sub> and  $x$ <sub>s</sub>s in library qtemp. (qtemp is the default output library which can be overridden by the -out option, as described earlier.)

## <span id="page-25-1"></span>**/COBOL**

The Oracle Tuxedo system supports clients and servers written in the ILE COBOL language. The major differences between MicroFocus COBOL and ILE COBOL are listed below.

- The ILE COBOL compiler does not allow tabs in source code; use spaces whenever possible.
- The COMP-5 data type is COMP-4 in ILE COBOL.

The command-line interface for ILE COBOL must use the linkage section rather than the ACCEPT statement.

The method of redirecting output to a file is different. Consult the COBOL Programmer's Guide and COBOL reference manuals for details. Two applications shipped with the Oracle Tuxedo system (CSIMPAPP and STOCKAPP) also show how some tasks are performed on an IBM i 6.1 platform.

You can override the Oracle Tuxedo TMDISPATCH9() to TMDISPATCH16() for COBOL routines only when set environment variable TM\_COB\_STATIC to YES before create COBOL program.